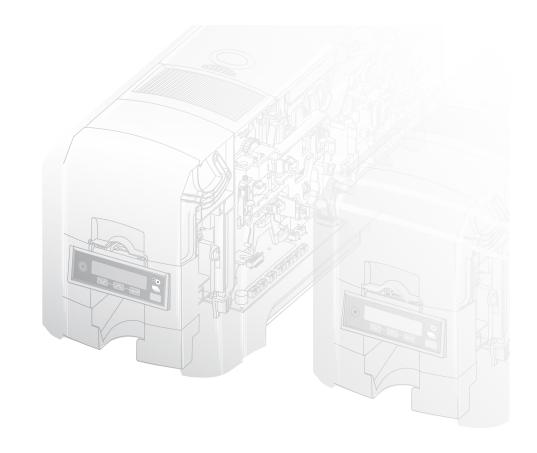

## **Datacard**®

## **SD** and **CD** Series Card Printers

For Printers Using the Datacard XPS Driver

**USB** and **Network Installation Instructions** 

**Quick Install Guide** 

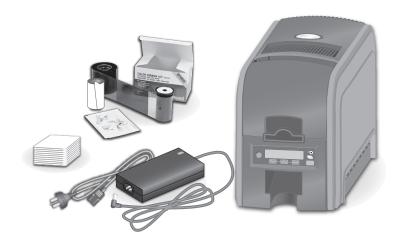

## **C**ontents

| Step I: | Prepare the Printer              | 2 |
|---------|----------------------------------|---|
| •       | Plug In and Power On the Printer |   |
| •       | Set Up the PC                    |   |
| •       | USB Setup                        |   |
| •       | Network Setup                    |   |
| •       | Print Sample Card                |   |

## **Installation Steps**

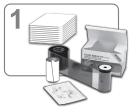

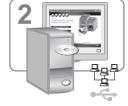

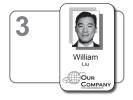

\*Supplies sold separately

The printer must be used as installed and recommended by the printer manufacturer. You may not modify the printer or how it is used without written permission. Changes or modifications not expressly approved by the party responsible for compliance could void the user's authority to operate the equipment.

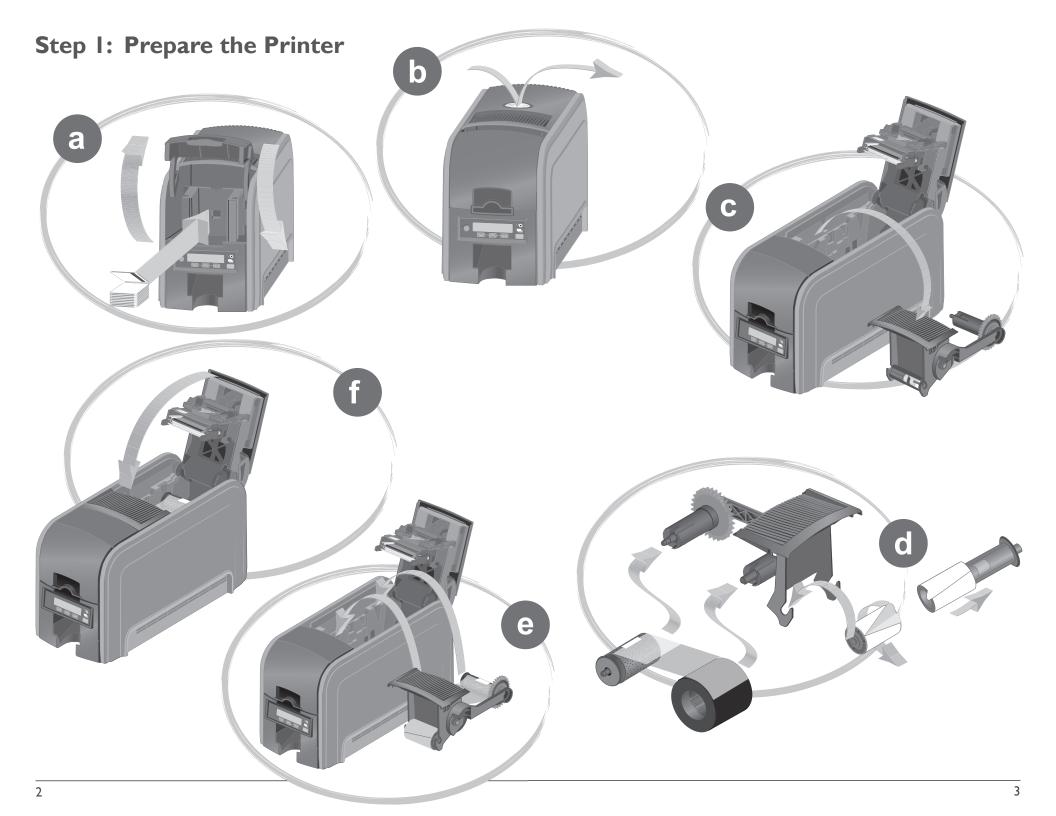

## **Step 2: Plug In and Power On the Printer**

**Step 3: Set Up the PC** 

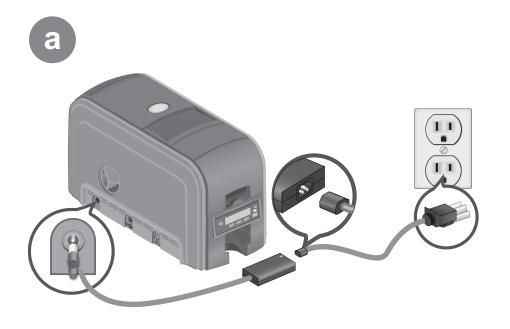

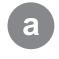

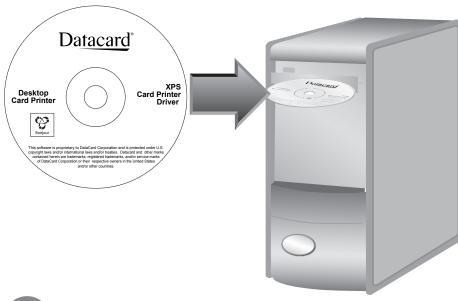

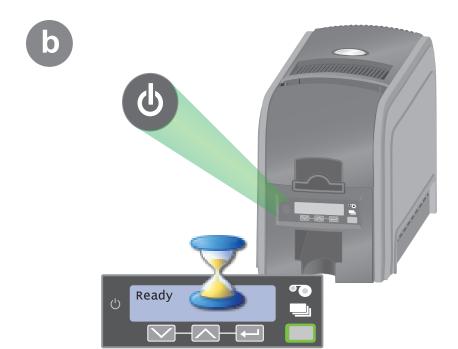

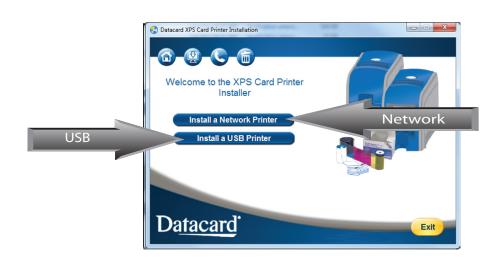

4

#### **Step 3: Set Up the PC – continued**

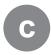

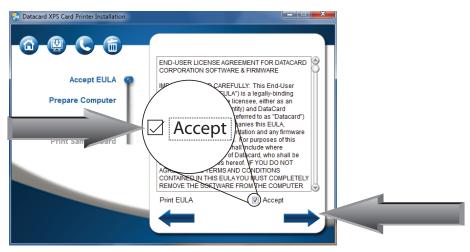

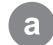

Step 4A: USB Setup

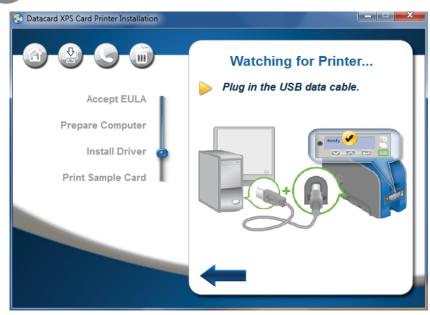

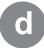

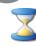

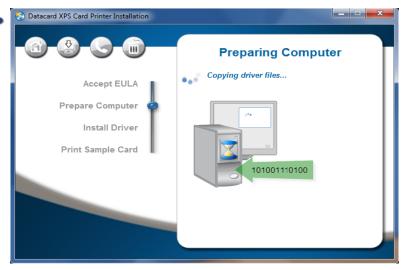

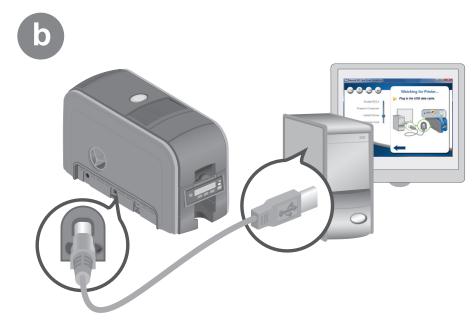

6

#### **Step 4A: USB Setup – continued**

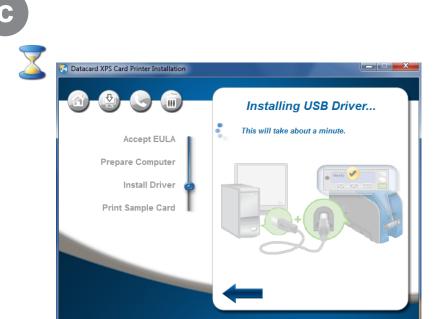

Go To "Step 5: Print Sample Card" on page 12

## **Step 4B: Network Setup**

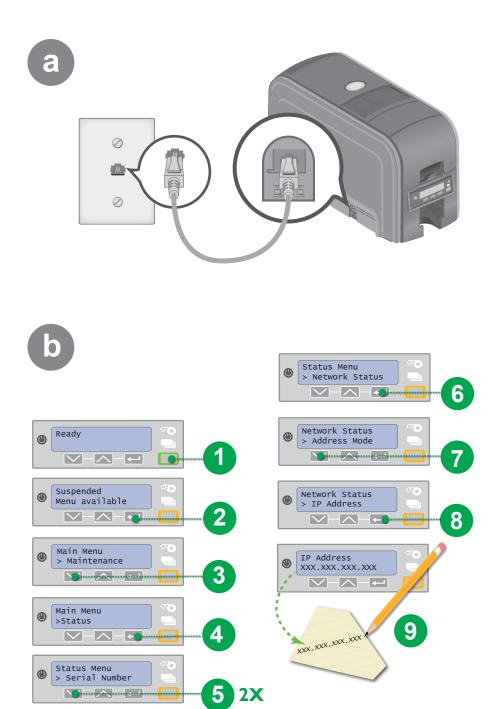

#### **Step 4B: Network Setup – continued**

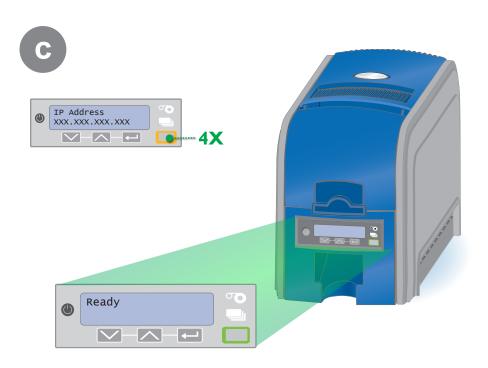

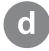

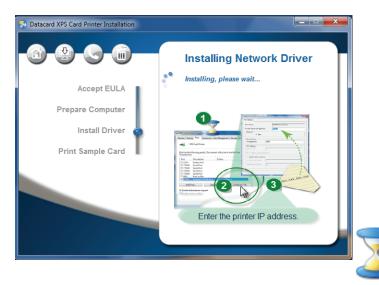

#### Step 4B: Network Setup - continued

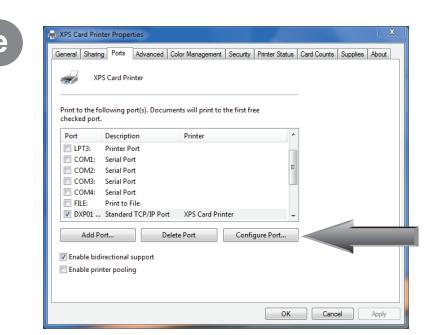

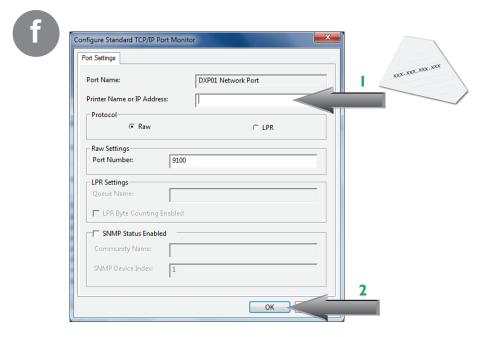

Go To "Step 5: Print Sample Card" on page 12

10

## **Step 5: Print Sample Card**

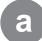

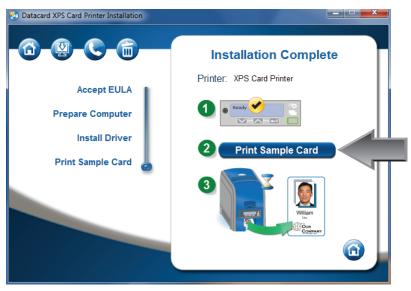

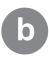

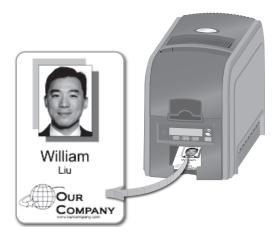

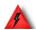

Warning: This product contains chemicals, including lead, known to the State of California to cause cancer, and birth defects or other reproductive harm. Wash hands after handling.

# **Datacard**®

11111 Bren Road West Minnetonka, Minnesota 55343 952.933.1223 • 952.933.7971 Fax www.datacard.com/id